كيفية دفع رسوم االشتراك بالمؤتمر سواء كمستمع او مشارك ببحث

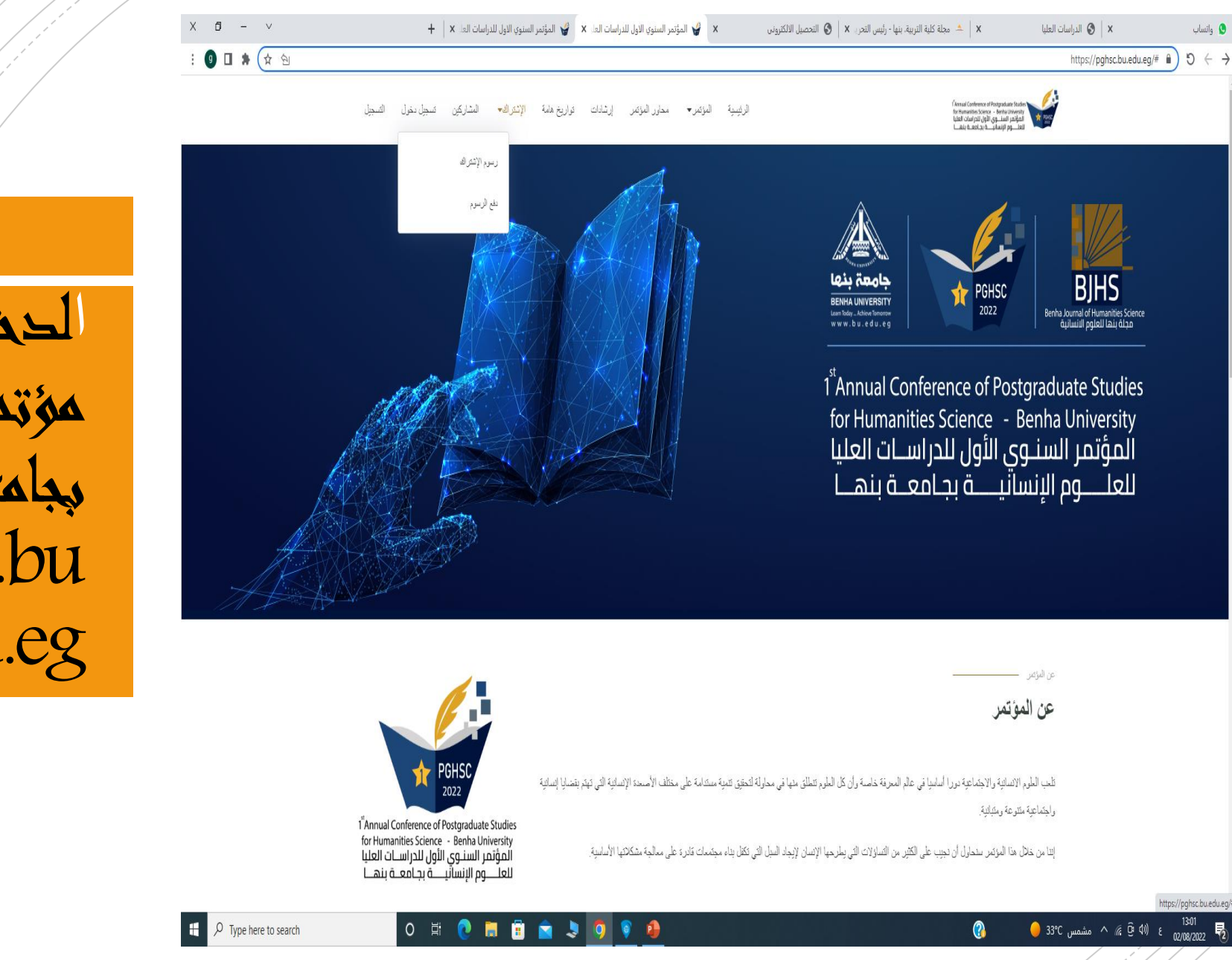

الدخول علي موقع مؤتمر العلوم اإلنسانية بجامعة بنها: https://pghsc.bu .edu.eg

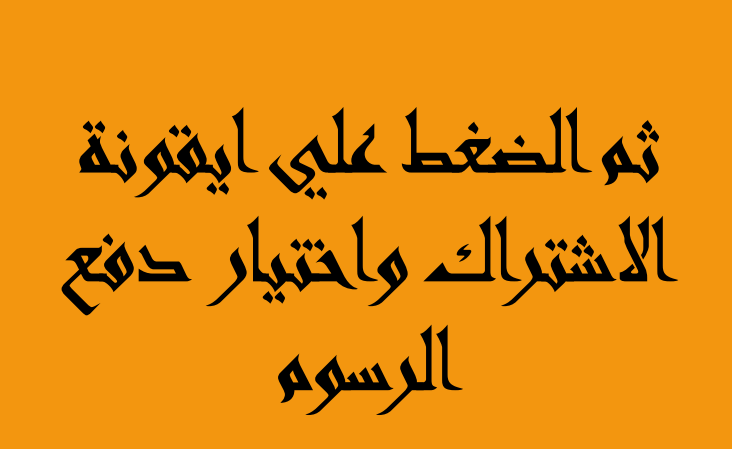

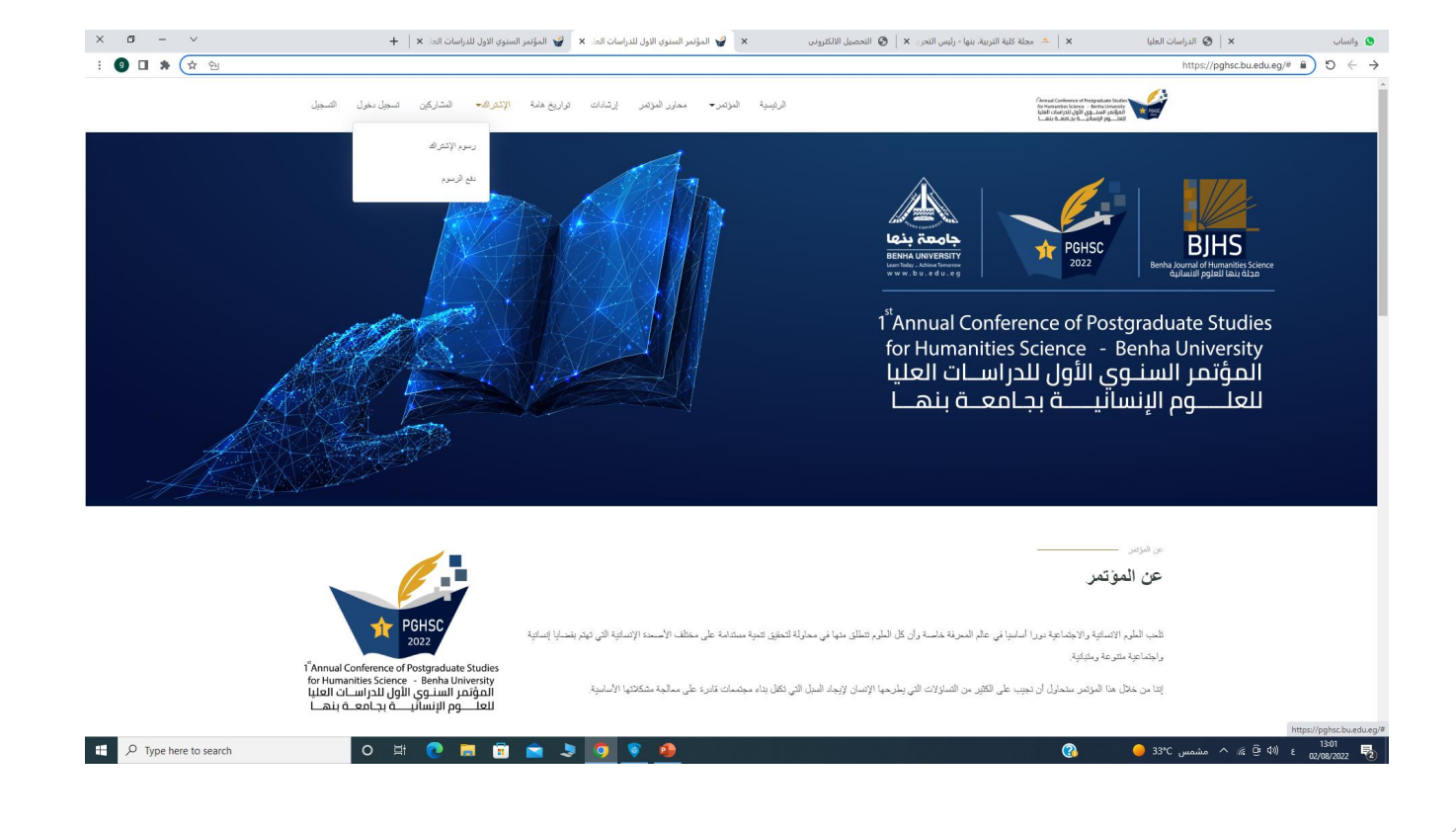

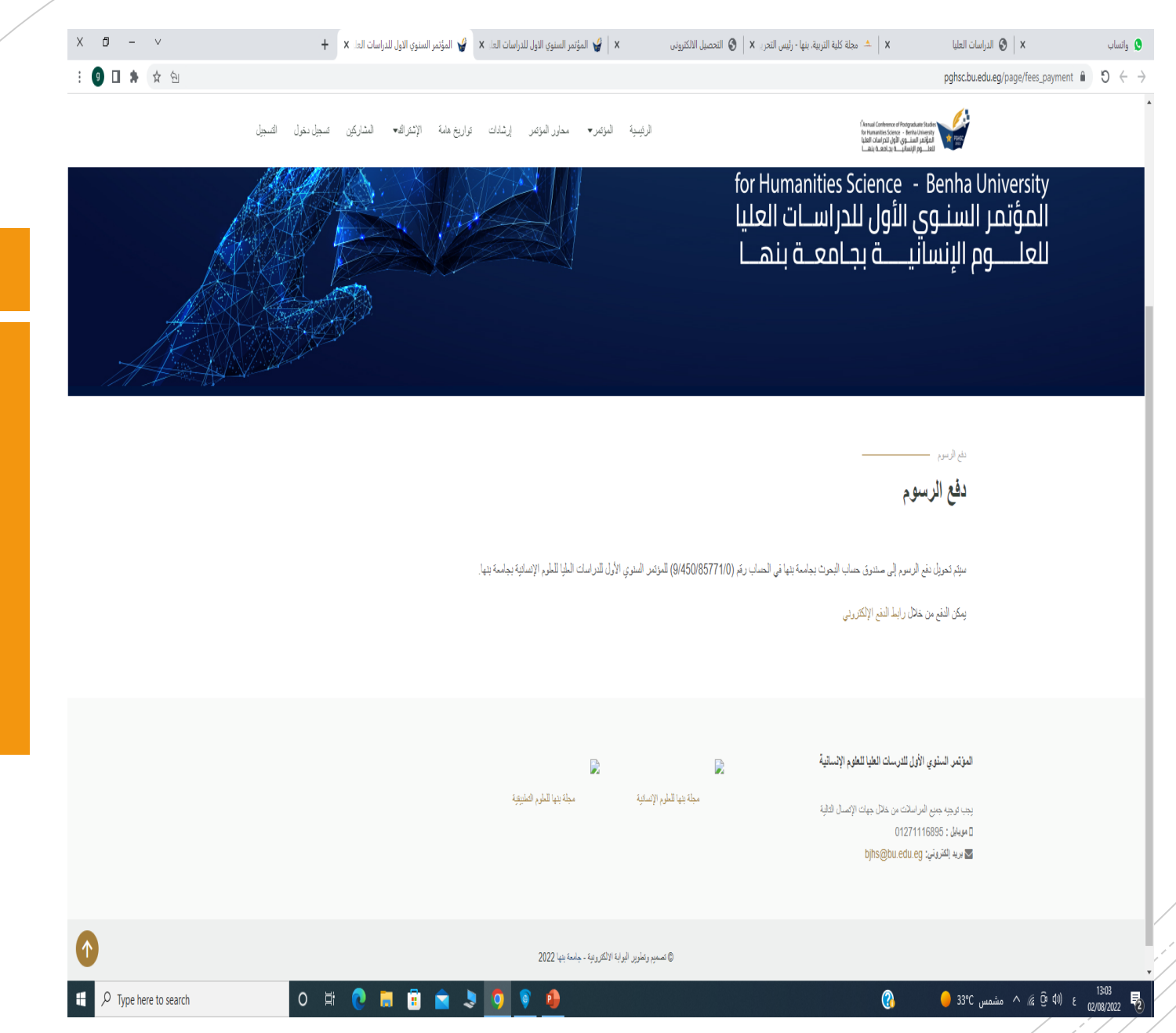

ثم اضغط علي "يمكن الدفع من خالل رابط [الدفع اإللكتروني](http://www.mis.bu.edu.eg/scintific_research/)"

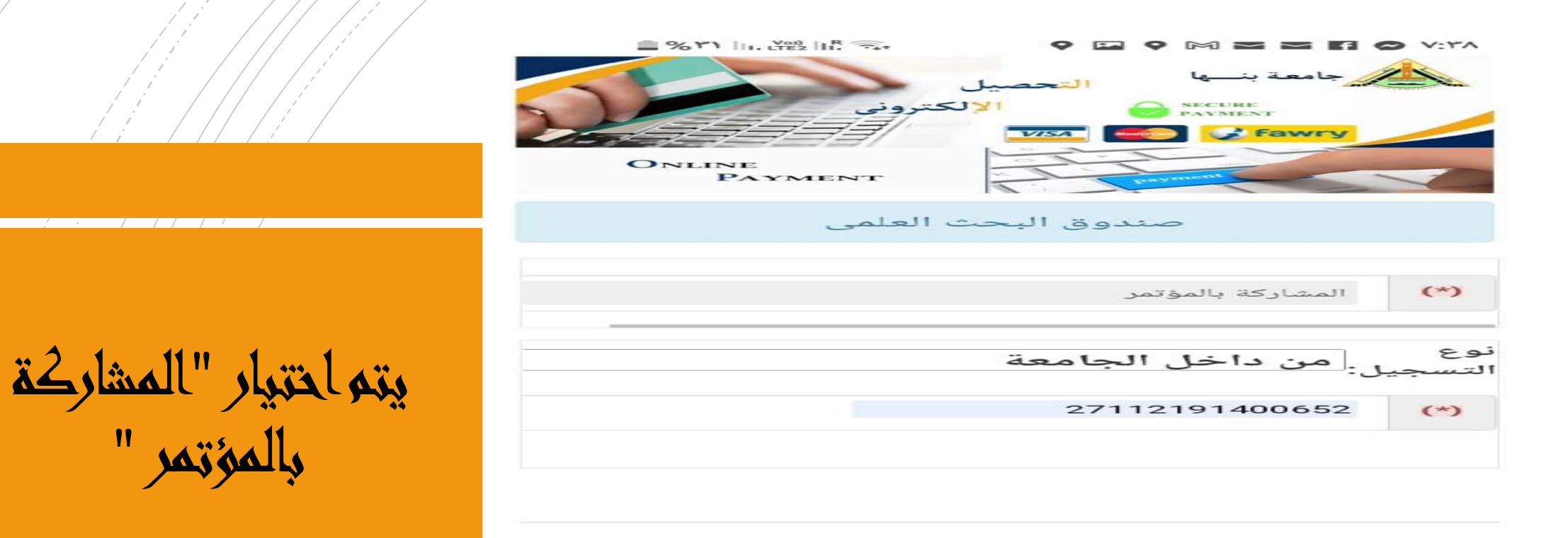

تم التصميم والتنفيذ من خلال فريق عمل وحدة نظم المعلومات الادارية جامعة بنها |Copyright © 2022 MIS

 $\circ$ 

 $111$ 

بالمؤتمر "

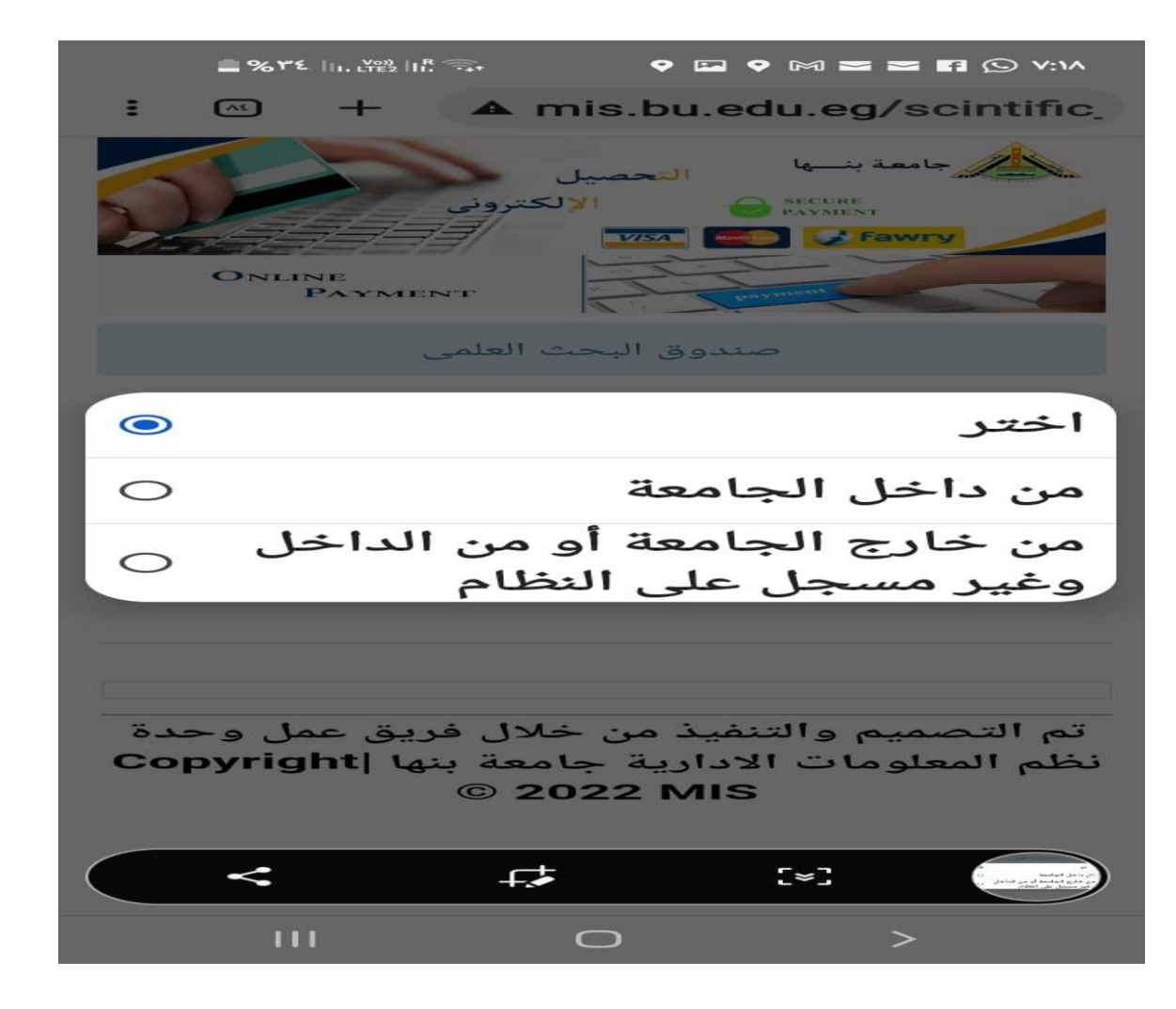

ثم تحديد نوع التسجيل من " داخل الجامعة" او "خارج الجامعة"

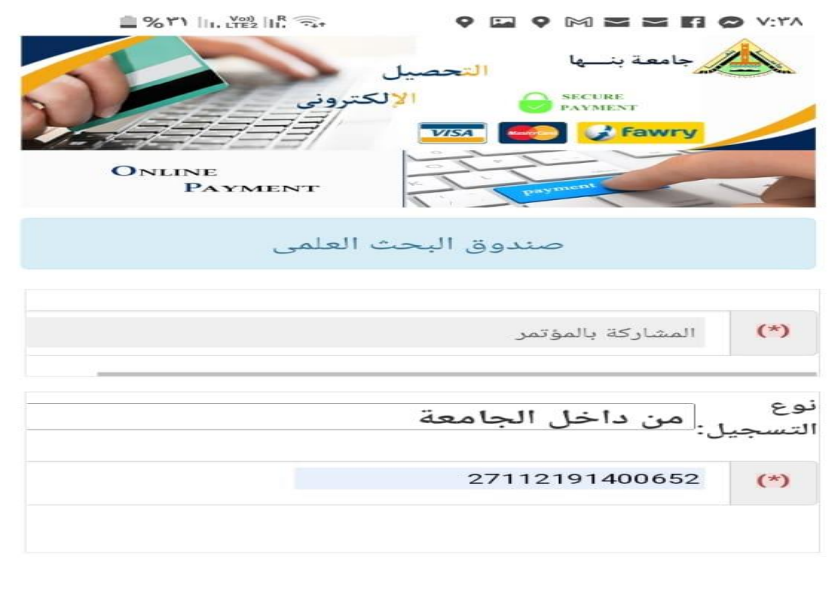

تم التصميم والتنفيذ من خلال فريق عمل وحدة نظم المعلومات الادارية جامعة بنها |Copyright © 2022 MIS

> $111$  $\circ$  $\,>$

في حالة اختيار " من داخل الجامعة" يتم كتابة الرقم القومي في خانة "تحقيق الشخصية" كما في الصورة

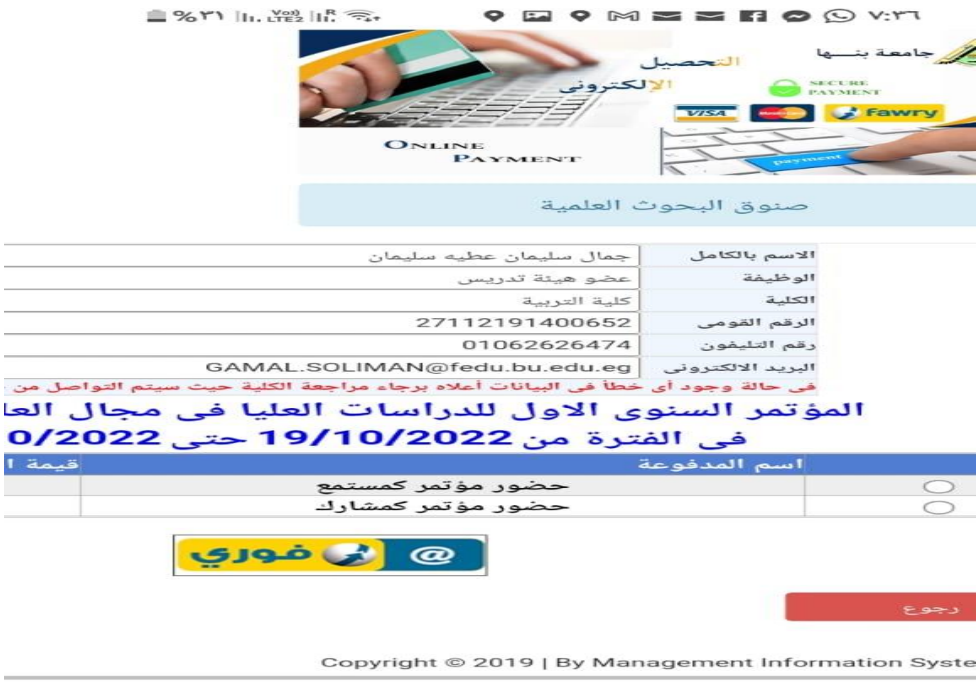

ثم تحديد نوع المشاركة كمستمع او كمشارك بورقة بحثية" ثم الضغط ايقونة " فوري"

 $\mathbb{H} \mathbb{H}$  $\bigcirc$  $\!>$ 

بعد الضغط علي " فوري" اختر طريقة الدفع إما ببطاقة الفيزا أو من خالل كود فوري

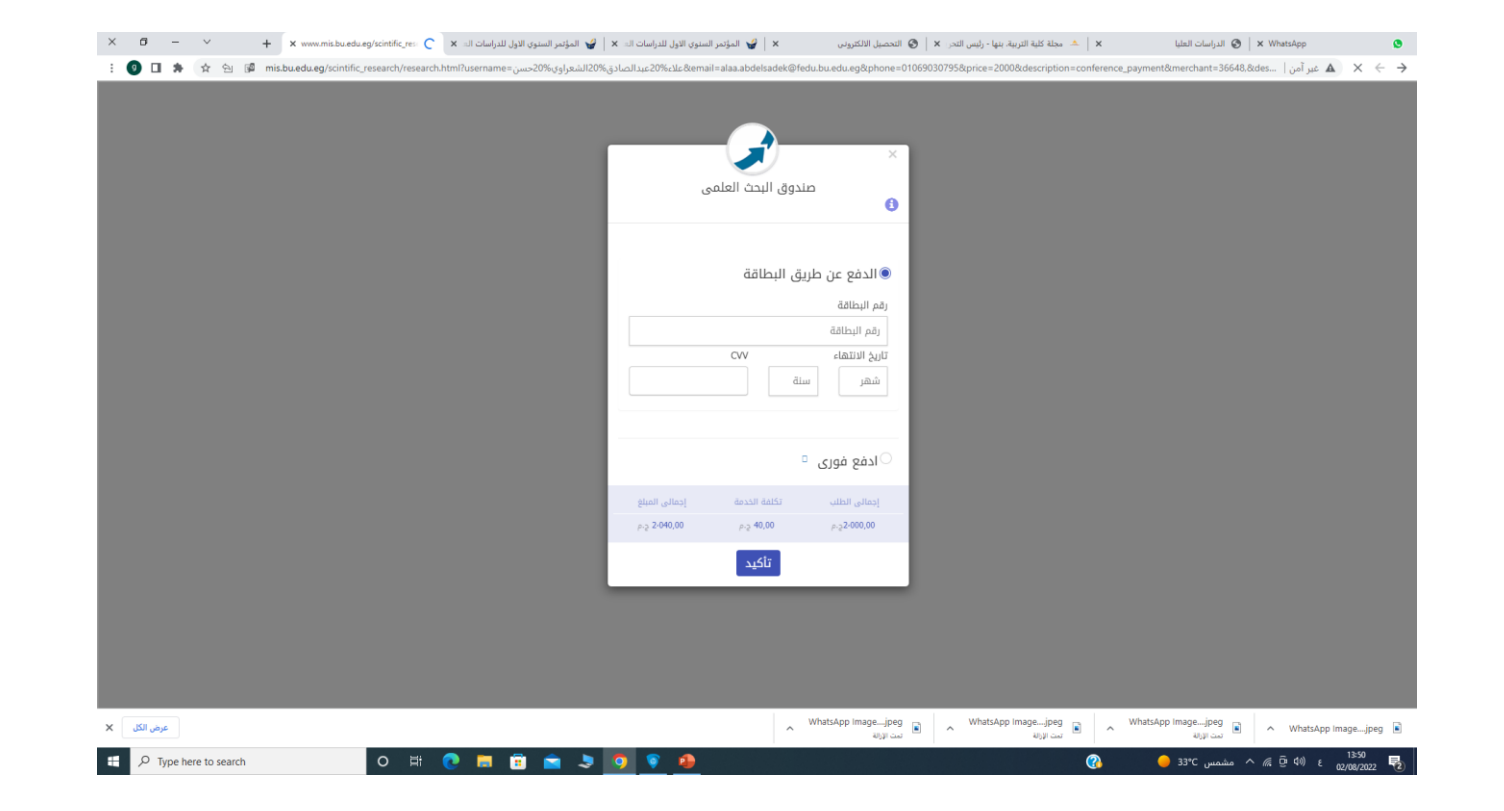

في حالة اختيار الدفع ببطاقة الفيزا

▪كتابة رقم البطاقة المدون علي واجهة الفيزا ▪تاريخ انتهاء الفيزا المدون علي وا جهة الفيزا ▪ثم كتابة الثالث ارق ام المدونين خلف الفيزا "W"

في حالة اختيار ادفع فوري ثم الضغط علي تأكيد

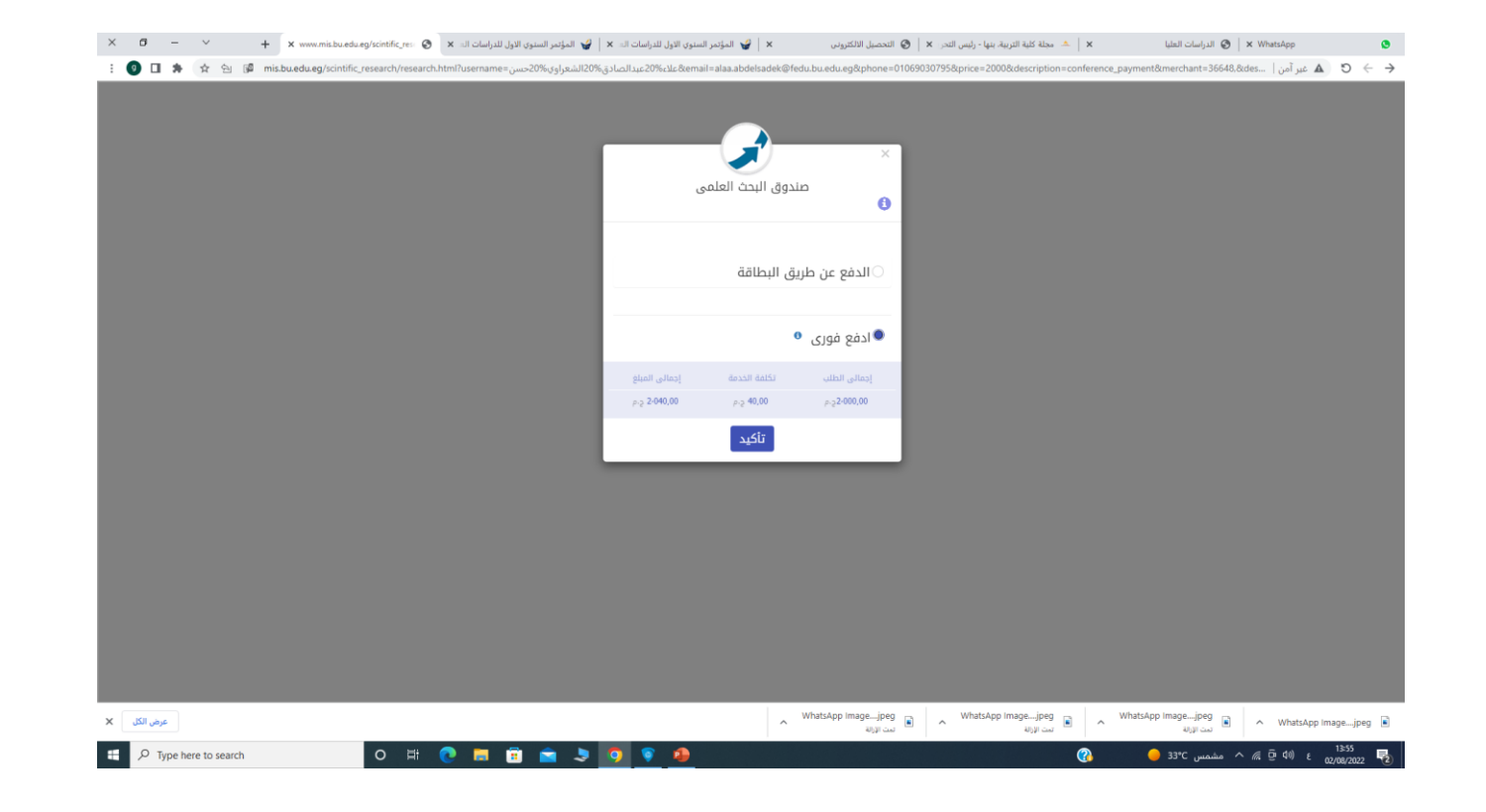

× بجلة كلية التربية بنها - رئيس التحر × | @ | التحريل الكتورني | × | | @ | المؤتمر السنوي الأول الدراسات اك × | √ [ملياتر السنوي الأول الدراسات اك × | √ [ملياتر السنوي الأول الدراسات اك × | √ [ملياتر السنوي الأول الدراس الدراسات العليا  $\bigotimes$  | x WhatsApp  $\bullet$ @ II \* ☆ @ @ misbuedueg/scintific\_research/research.html?usemame=موددكان المواكان المعنى الموالالان الموالان الموالان الموالدي الموالدي الموالدي والموالدي والموالدي والموالدي والموالدي الموالدي الموالدي الموالدي الموالدي صندوق البحث العلمى  $\bullet$ رقم الطلب : 9179756043  $01/09/2022$  فإدفع طلبك باستخدام رقم الطلب قبل يوم لمعرفة أماكن الدفع إ<mark>ضغط هنا</mark> غلق WhatsApp Image\_ijpeg and a WhatsApp Image\_ijpeg and A WhatsApp Image\_ijpeg and A WhatsApp Image\_ijpeg and A WhatsApp Image\_ijpeg and A WhatsApp Image\_ijpeg and A WhatsApp Image\_ijpeg and A WhatsApp Image\_ijpeg and A Whats عرض الكل X  $\Box$   $\Box$   $\Box$  Type here to search  $\blacksquare$ 33°C مشمس 33°C في مشمس

التوجه الي اقرب فرع لفوري والدفع من خالل رقم الطلب في اسرع وقت

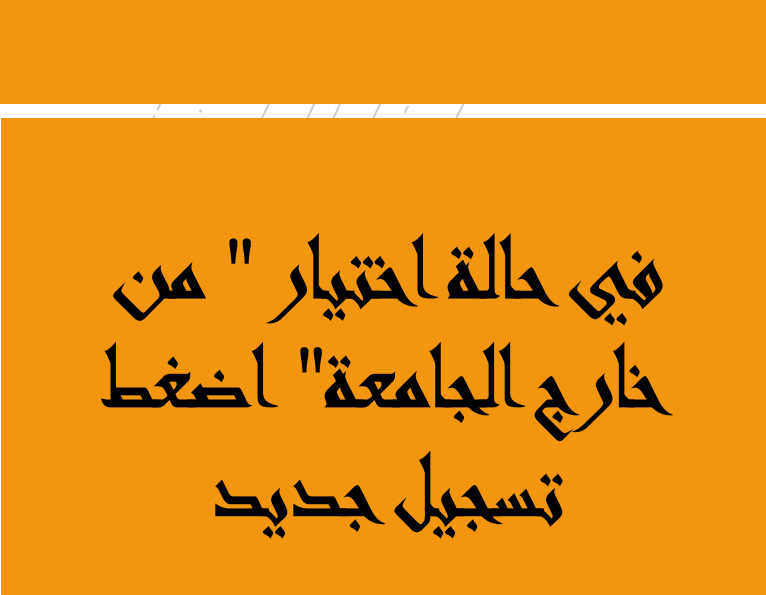

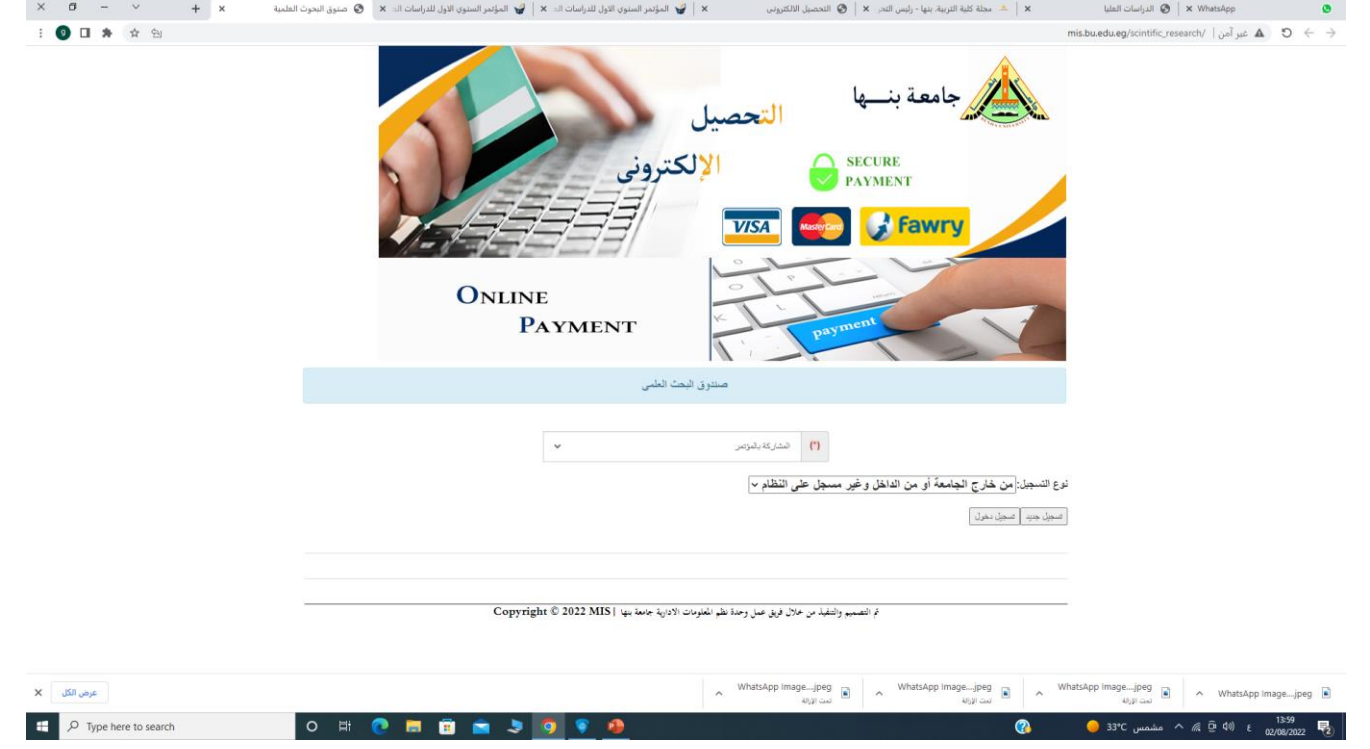

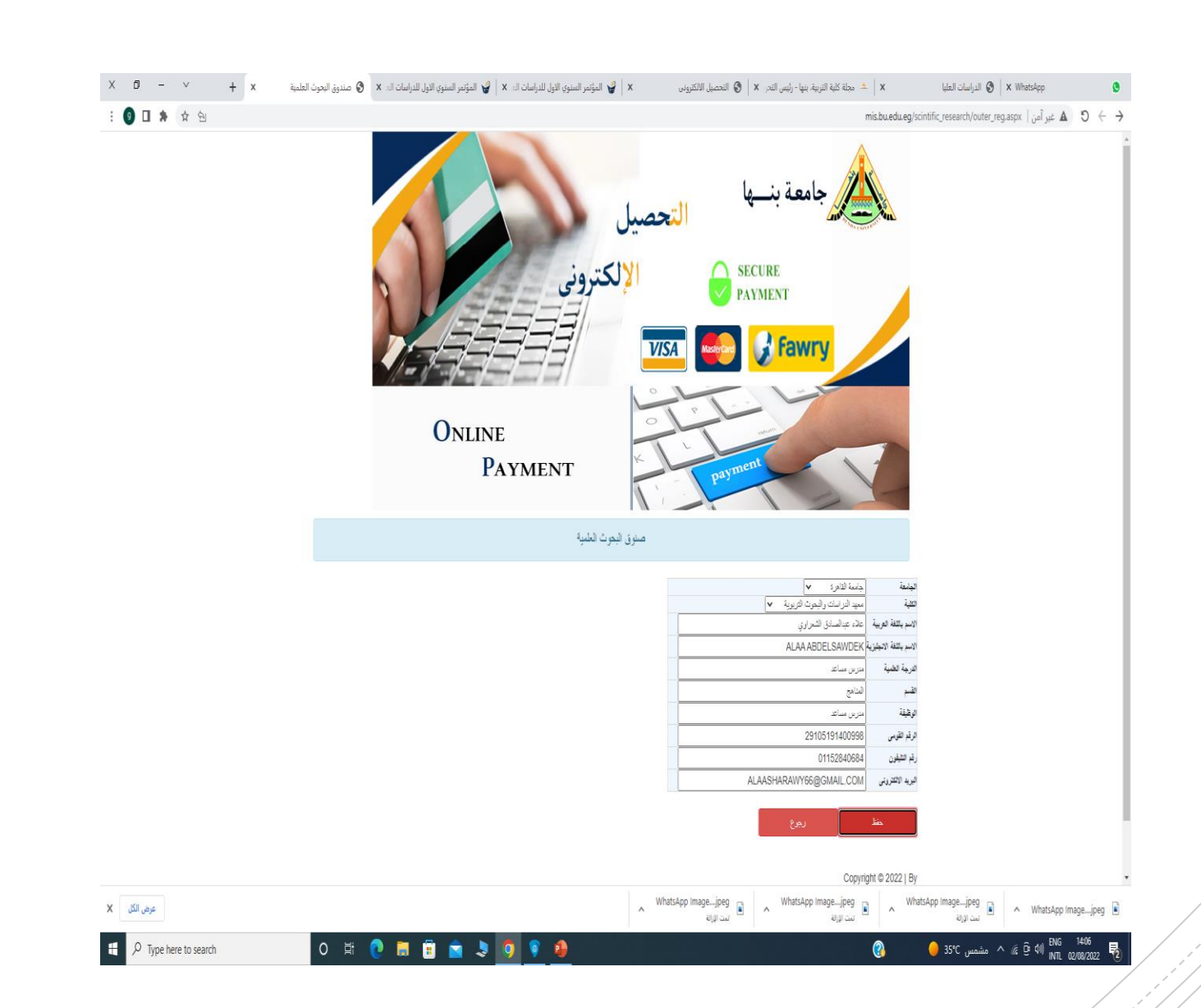

## قم بملء البيانات التالية ثم اضغط حفظ

تحديد نوع المشاركة سواء " كمستمع" او "كمشارك بورقة بحثية " ثم اضغط فوري

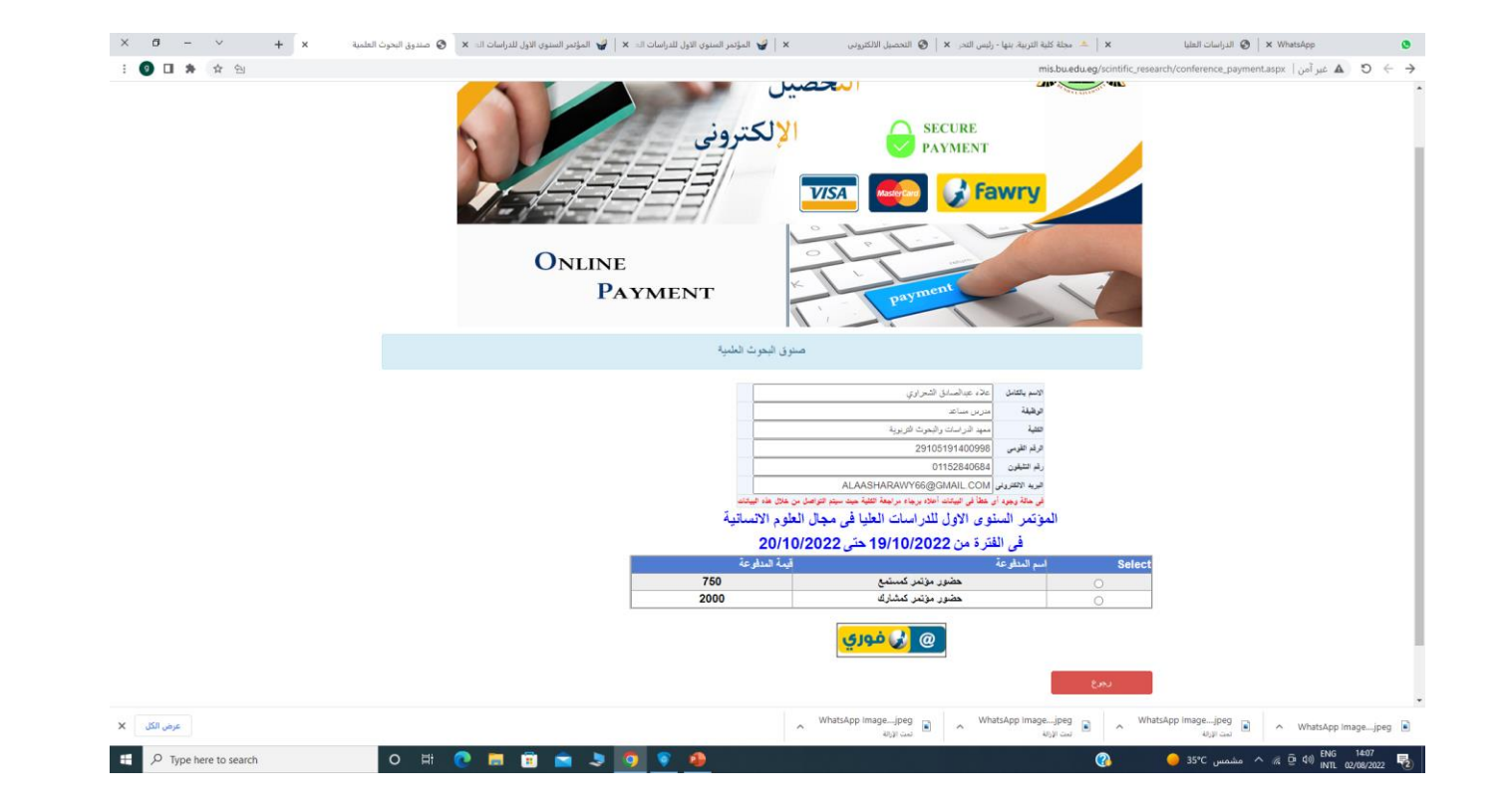

بعد الضغط علي " فوري" اختر طريقة الدفع إما ببطاقة الفيزا أو من خالل كود فوري

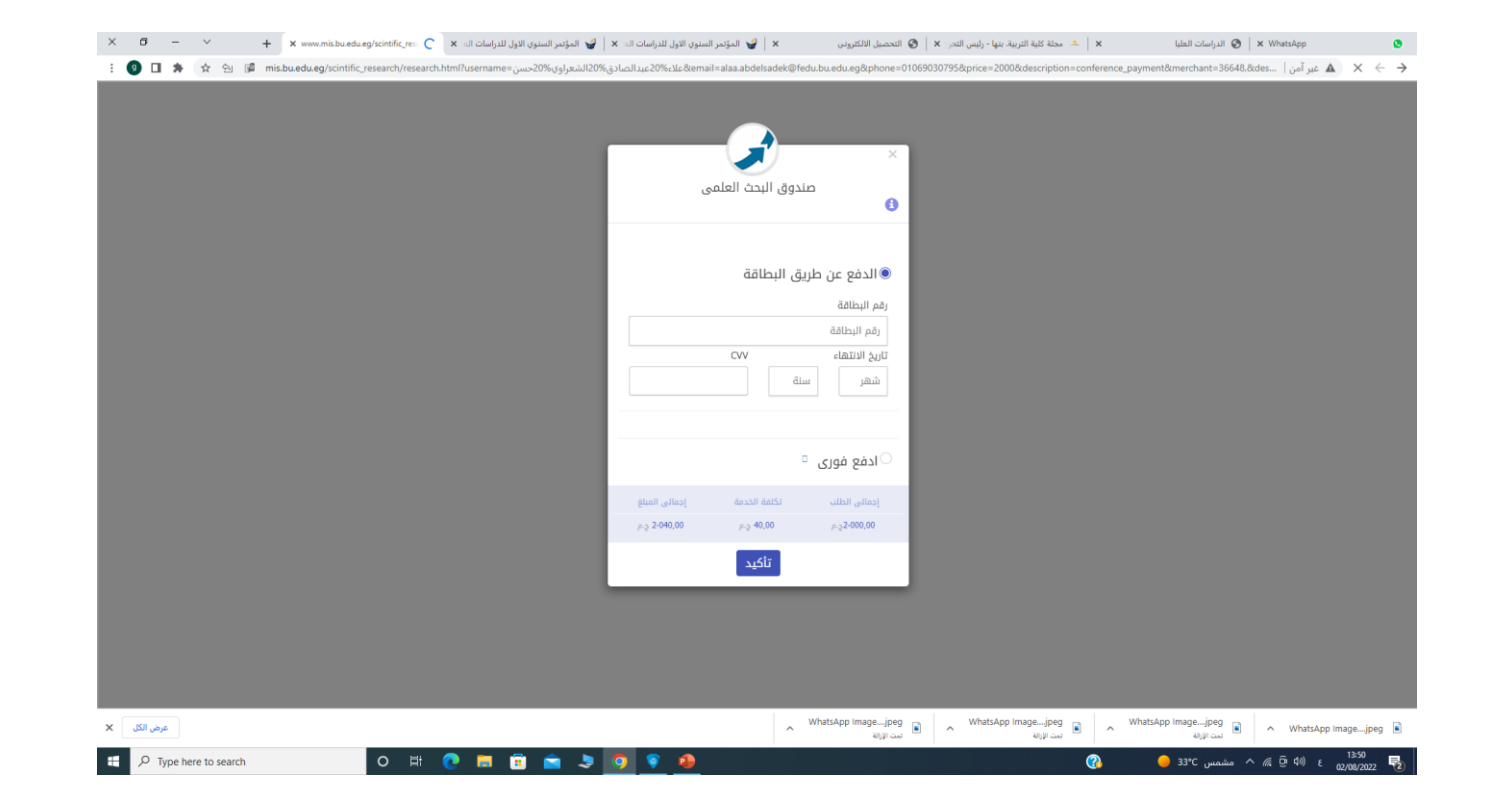

في حالة اختيار الدفع ببطاقة الفيزا

▪كتابة رقم البطاقة المدون علي واجهة الفيزا ▪تاريخ انتهاء الفيزا المدون علي وا جهة الفيزا ▪ثم كتابة الثالث ارق ام المدونين خلف الفيزا "W"

في حالة اختيار ادفع فوري ثم الضغط علي تأكيد

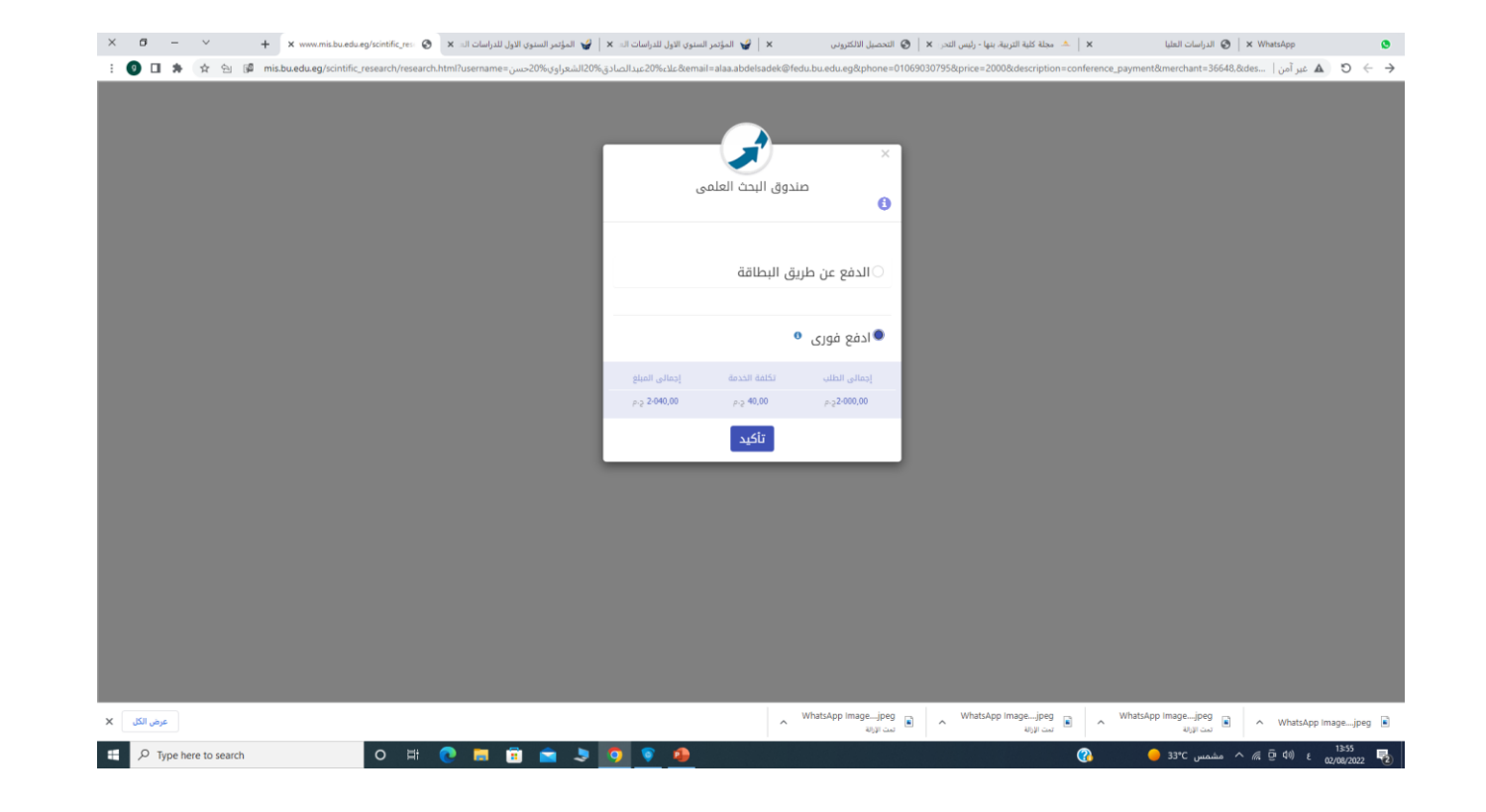

× بجلة كلية التربية بنها - رئيس التحر × | @ | التحريل الكتورني | × | | @ | المؤتمر السنوي الأول الدراسات اك × | √ [ملياتر السنوي الأول الدراسات اك × | √ [ملياتر السنوي الأول الدراسات اك × | √ [ملياتر السنوي الأول الدراس الدراسات العليا  $\bigotimes$  | x WhatsApp  $\bullet$ @ II \* ☆ @ @ misbuedueg/scintific\_research/research.html?usemame=موددكان المواكان المعنى الموالالان الموالان الموالان الموالدي الموالدي الموالدي والموالدي والموالدي والموالدي والموالدي الموالدي الموالدي الموالدي الموالدي صندوق البحث العلمى  $\bullet$ رقم الطلب : 9179756043  $01/09/2022$  فإدفع طلبك باستخدام رقم الطلب قبل يوم لمعرفة أماكن الدفع إ<mark>ضغط هنا</mark> غلق WhatsApp Image\_ijpeg and a WhatsApp Image\_ijpeg and A WhatsApp Image\_ijpeg and A WhatsApp Image\_ijpeg and A WhatsApp Image\_ijpeg and A WhatsApp Image\_ijpeg and A WhatsApp Image\_ijpeg and A WhatsApp Image\_ijpeg and A Whats عرض الكل X  $\Box$   $\Box$   $\Box$  Type here to search  $\blacksquare$ 33°C مشمس 33°C في مشمس

التوجه الي اقرب فرع لفوري والدفع من خالل رقم الطلب في اسرع وقت